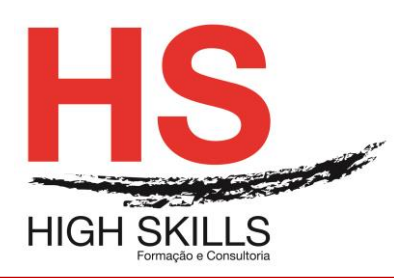

# **Linux Basic Administration**

#### Objetivos Gerais

Este Curso é dirigido a todos os que pretendem tornar-se profissionais em Linux, e pretende dotar os participantes dos conhecimentos técnicos e experiência nas tarefas de administração mais básicas em sistemas Linux.

## Objetivos Específicos

No final do Curso os formandos ficaram aptos a:

• Conhecer, instalar, aplicar e administrar o Sistema Operativo Linux.

## **Destinatários**

Este Curso destina-se a todos os profissionais que necessitem conhecer, instalar e administrar o Sistema Operativo Linux.

## Carga Horária

35 Horas

## Conteúdo Programático

#### Módulo I - Getting Started

- Starting with Linux
  - Understanding What Linux Is
  - Understanding How Linux Differs from Other Operating Systems
  - Exploring Linux History
    - Free-flowing UNIX culture at Bell Labs
    - Commercialized UNIX
      - Berkeley Software Distribution arrives
      - UNIX Laboratory and commercialization
    - GNU transitions UNIX to freedom
    - BSD loses some steam
    - Linus builds the missing piece
    - OSI open source definition
  - Understanding How Linux Distributions Emerged
    - Choosing a Red Hat distribution
      - Using Red Hat Enterprise Linux
      - Using Fedora
    - $\circ$  Choosing Ubuntu or another Debian distribution
  - Finding Professional Opportunities with Linux Today
    - $\circ$   $\,$  Understanding how companies make money with Linux  $\,$

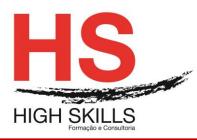

- o Becoming Red Hat Certified
  - RHCSA topics
  - RHCE topics
- Summary
- Creating the Perfect Linux Desktop
  - Understanding Linux Desktop Technology
  - Starting with the Fedora GNOME Desktop Live CD
  - Using the GNOME 3 Desktop
    - o After the computer boots up
      - Navigating with the mouse
      - Navigating with the keyboard
    - Setting up the GNOME 3 desktop
    - Extending the GNOME 3 desktop
      - Using GNOME shell extensions
      - Using the GNOME Tweak Tool
    - Starting with desktop applications
      - Managing files and folders with Nautilus
      - Installing and managing additional software
      - Playing music with Rhythmbox
    - Stopping the GNOME 3 desktop
  - Using the GNOME 2 Desktop
    - o Using the Metacity window manager
    - Changing GNOME appearance
    - Using the GNOME panels
      - Using the Applications and System menus
      - Adding an applet
      - Adding another panel
      - Adding an application launcher
      - Adding a drawer
      - Changing panel properties
    - 3D effects with AIGLX
  - Summary
  - Exercises

## Módulo II - Becoming a Linux Power User

- Using the Shell
  - About Shells and Terminal Windows
    - Using the shell prompt
    - Using a terminal window
    - Using virtual consoles
    - Choosing Your Shell
  - Running Commands
    - Understanding command syntax

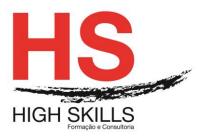

- o Locating commands
- Recalling Commands Using Command History
  - Command-line editing
  - Command-line completion
  - Command-line recall
- Connecting and Expanding Commands
  - Piping between commands
  - Sequential commands
  - Background commands
  - Expanding commands
  - Expanding arithmetic expressions
  - Expanding variables
- Using Shell Variables
  - o Creating and using aliases
  - o Exiting the shell
- Creating Your Shell Environment
  - Configuring your shell
  - Setting your prompt
  - Adding environment variables
- Getting Information About Commands
- Summary
- Exercises
- Moving Around the Filesystem
  - Using Basic Filesystem Commands
    - Using Metacharacters and Operators
      - Using fi le-matching metacharacters
      - Using fi le-redirection metacharacters
      - Using brace expansion characters
  - Listing Files and Directories
  - Understanding File Permissions and Ownership
    - Changing permissions with chmod (numbers)
    - Changing permissions with chmod (letters)
    - Setting default fi le permission with umask
    - Changing file ownership
  - Moving, Copying, and Removing Files
  - Summary
  - Exercises
- Working with Text Files
  - Editing Files with vim and vi
    - o Starting with vi
      - Adding text
      - Moving around in the text
      - Deleting, copying, and changing text

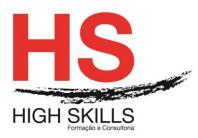

- Pasting (putting) text
- Repeating commands
- Exiting vi
- o Skipping around in the fi le
- o Searching for text
- Using ex mode
- Learning more about vi and vim
- Finding Files
  - Using locate to find fi les by name
  - Searching for files with find
    - Finding files by name
    - Finding files by size
    - Finding files by user
    - Finding files by permission
    - Finding files by date and time
    - Using not and or when finding files
    - Finding files and executing commands
  - o Searching in fi les with grep
- Summary
- Exercises
- Managing Running Processes
  - Understanding Processes
  - Listing Processes
    - Listing processes with ps
    - Listing and changing processes with top
    - Listing processes with System Monitor
  - Managing Background and Foreground Processes
    - Starting background processes
    - Using foreground and background commands
  - Killing and Renicing Processes
    - Killing processes with kill and killall
      - Using kill to signal processes by PID
      - Using killall to signal processes by name
    - Setting processor priority with nice and renice
  - Summary
  - Exercises
- Writing Simple Shell Scripts
  - Understanding Shell Scripts
    - Executing and debugging shell scripts
      - Understanding shell variables
        - Special shell positional parameters
        - Reading in parameters
        - Parameter expansion in bash

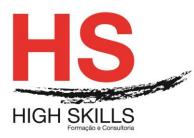

- Performing arithmetic in shell scripts
- Using programming constructs in shell scripts
  - The "if then" statements
    - The case command
    - The "for do" loop
  - The "while do" and "until do" loops
- Trying some useful text manipulation programs
  - The general regular expression parser
  - Remove sections of lines of text (cut)
  - Translate or delete characters (tr)
  - The stream editor (sed)
- o Using simple shell scripts
  - Telephone list
  - Backup script
- Summary
- Exercises

# Módulo III - Becoming a Linux System Administrator

- Learning System Administration
  - Understanding System Administration
  - Using Graphical Administration Tools
  - Using the root User Account
    - Becoming root from the shell (su command)
    - Allowing administrative access via the GUI
    - Gaining administrative access with sudo
  - Exploring Administrative Commands, Configuration Files, and Log Files
    - Administrative commands
    - Administrative configuration fi les
    - Administrative log files
  - Using Other Administrative Accounts
  - Checking and Configuring Hardware
    - Checking your hardware
    - Managing removable hardware
    - Working with loadable modules
      - Listing loaded modules
      - Loading modules
      - Removing modules
  - Summary
  - Exercises
- Installing Linux
  - Choosing a Computer
  - Installing Fedora from a Live CD
  - Installing Red Hat Enterprise Linux from Installation Media

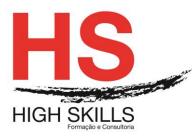

- Installing Linux in the Enterprise
- Exploring Common Installation Topics
  - Upgrading or installing from scratch
  - Dual booting
  - $\circ$   $\,$  Installing Linux to run virtually
  - Using installation boot options
    - Boot options for disabling features
    - Boot options for video problems
    - Boot options for special installation types
    - Boot options for kickstarts and remote repositories
    - Miscellaneous boot options
  - Using specialized storage
  - Partitioning hard drives
    - Understanding different partition types
    - Partitioning during Fedora installation
    - Reasons for different partitioning schemes
    - Tips for creating partitions
  - Using the GRUB boot loader
    - Using GRUB Legacy (version 1)
    - Using GRUB 2
- Summary
- Exercises
- Getting and Managing Software

0

- Managing Software with PackageKit
  - Enabling repositories and getting updates
  - Searching for packages
  - Installing and removing packages
  - Going beyond PackageKit
- Understanding Linux RPM Software Packaging
  - Understanding RPM packaging
    - What is in an RPM?
    - Where do RPMs come from?
    - Installing RPMs
- Managing RPM Packages with YUM
  - Understanding how yum works
    - Checking /etc/yum conf
    - Checking /etc/sysconfi g/rhn/up2date (RHEL only)
    - Checking /etc/yum repos d/\* repo fi les
    - Downloading RPM packages and metadata from a YUM repository
    - RPM packages installed to Linux fi le system
    - Store YUM repository metadata to local RPM database
    - Using YUM with third-party software repositories
  - Managing software with the YUM command
    - Searching for packages

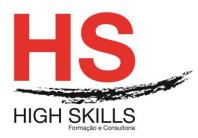

- Installing and removing packages
- Updating packages
- Updating groups of packages
- Maintaining your RPM package database and cache
- Downloading RPMs from a yum repository
- Installing, Querying, and Verifying Software with the rpm Command
  - Installing and removing packages with rpm
  - Querying rpm information
  - Verifying RPM packages
- Managing Software in the Enterprise
- Summary
- Exercises

## Managing User Accounts

- Creating User Accounts
  - Adding users with useradd
  - Setting user defaults
  - Modifying users with usermod
  - Deleting users with userdel
- Understanding Group Accounts
  - Using group accounts
  - Creating group accounts
- Managing Users in the Enterprise
  - Setting permissions with Access Control Lists
    - Setting ACLs with setfacl
    - Setting default ACLs
    - Enabling ACLs
  - Adding directories for users to collaborate
    - Creating group collaboration directories (set GID bit)
    - Creating restricted deletion directories (sticky bit)
- Centralizing User Accounts
  - o Using the Authentication Confi guration window
- Summary
- Exercises
- Managing Disks and Filesystems
  - Understanding Disk Storage
  - Partitioning Hard Disks
    - Viewing disk partitions
    - Creating a single-partition disk
    - Creating a multiple-partition disk
    - Using Logical Volume Management Partitions
      - Checking an existing LVM
      - Creating LVM logical volumes
      - Growing LVM logical volumes

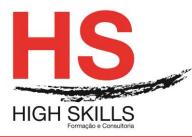

- Mounting Filesystems
- Supported fi lesystems
  - Enabling swap areas
  - Disabling swap area
  - Using the fstab file to define mountable fi le systems
  - Using the mount command to mount fi le systems
  - Mounting a disk image in loopback
  - Using the umount command
- Using the mkfs Command to Create a Filesystem
- Summary
- Exercises